# upgrade van firmware op WAP121 en WAP321 access points  $\overline{\phantom{a}}$

# Doel

Nieuwe firmware-releases hebben geavanceerde functies en kunnen ook de bugs repareren die eerder op de netwerkapparaten stonden. De prestaties van een netwerkapparaat kunnen met de nieuwste software worden verbeterd. Firmware-upgrades kunnen worden uitgevoerd via een TFTP- of HTTP/HTTPS-client.

Dit artikel legt uit hoe u de firmware voor WAP121 en WAP321 access points kunt verbeteren via een HTTP/HTTPS client of TFTP server.

### Toepasselijke apparaten

- WAP121
- WAP321

# Software Download URL

[WAP121](/content/en/us/support/wireless/wap121-wireless-n-access-point-single-point-setup/model.html#~tab-downloads)

[WAP321](/content/en/us/support/wireless/wap321-wireless-n-selectable-band-access-point-single-point-setup/model.html#~tab-downloads)

### upgrade van firmware

Stap 1. Meld u aan bij het programma voor webconfiguratie en kies Beheer > Upgradefirmware. De pagina Upgradefirmware wordt geopend:

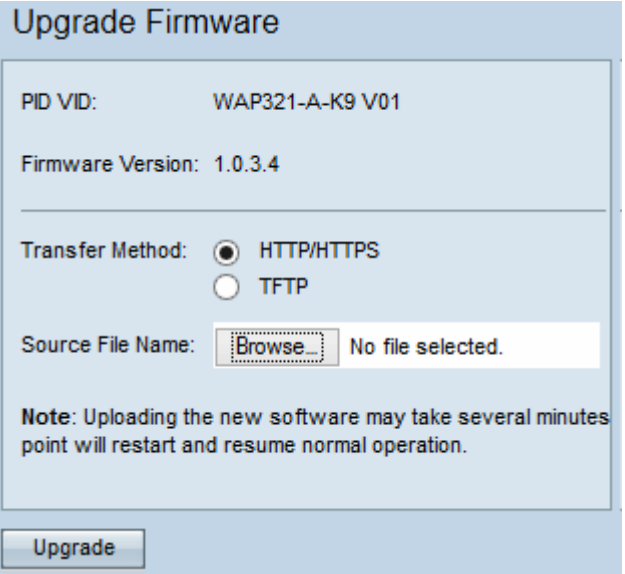

Bovenaan de pagina staat belangrijke informatie over het apparaat.

- ・ PID VID Hiermee wordt de product-ID en de verkoper-ID van het access point weergegeven.
- Versie firmware Hiermee wordt de huidige versie weergegeven

Stap 2. Klik het keuzerondje van de gewenste firmware-overdrachtmethode in het veld Overdrachtmethode aan.

・ HTTP/HTTPS - Deze overdrachtmethode gebruikt de gebruikersinterface van het apparaat om de firmware te verbeteren. Raadpleeg voor dit type upgrade van firmware de [upgrade van](#page-1-0) [firmware met HTTP/HTTPS](#page-1-0)

・ TFTP - Voor deze overdrachtmethode is een TFTP-server (Trial File Transfer Protocol) nodig, zodat de WAP-apparaten toegang krijgen. WAP upgrades van de firmware vanaf het bestand op deze server. Om deze methode te gebruiken, moet een TFTP-server op de computer worden gedownload. De meest populaire TFTP-servers, TFTPd32 of TFTPd64 kunnen [hier](http://tftpd32.jounin.net/tftpd32_download.html) worden gedownload. Zorg dat de nieuwste software van het access point op de TFTP-server is opgeslagen. Raadpleeg voor dit type firmware-upgrade [upgrade met TFTP.](#page-2-0)

<span id="page-1-0"></span>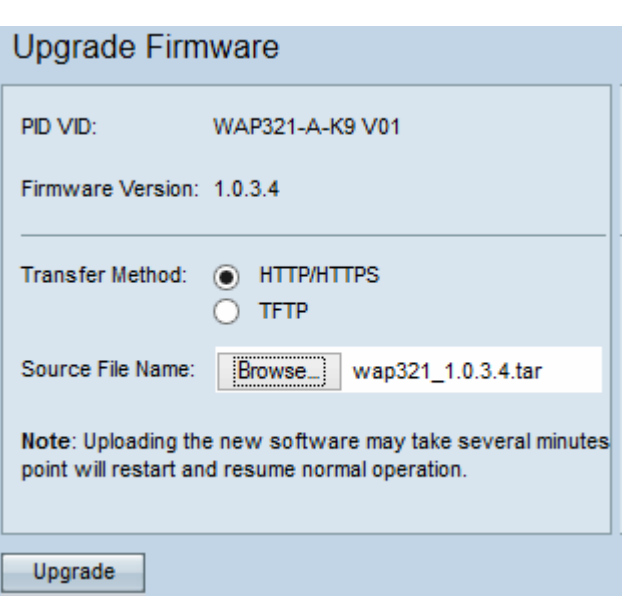

#### Firmware-upgrade met HTTP/HTTPS

Stap 1. Klik op de knop Bladeren en open het afbeeldingsbestand dat eerder is gedownload.

Opmerking: Het meegeleverde firmware-upgradebestand moet een .tar-bestand zijn. Andere typen bestanden werken niet.

Stap 2. Klik op Upload om de nieuwe firmware toe te passen.

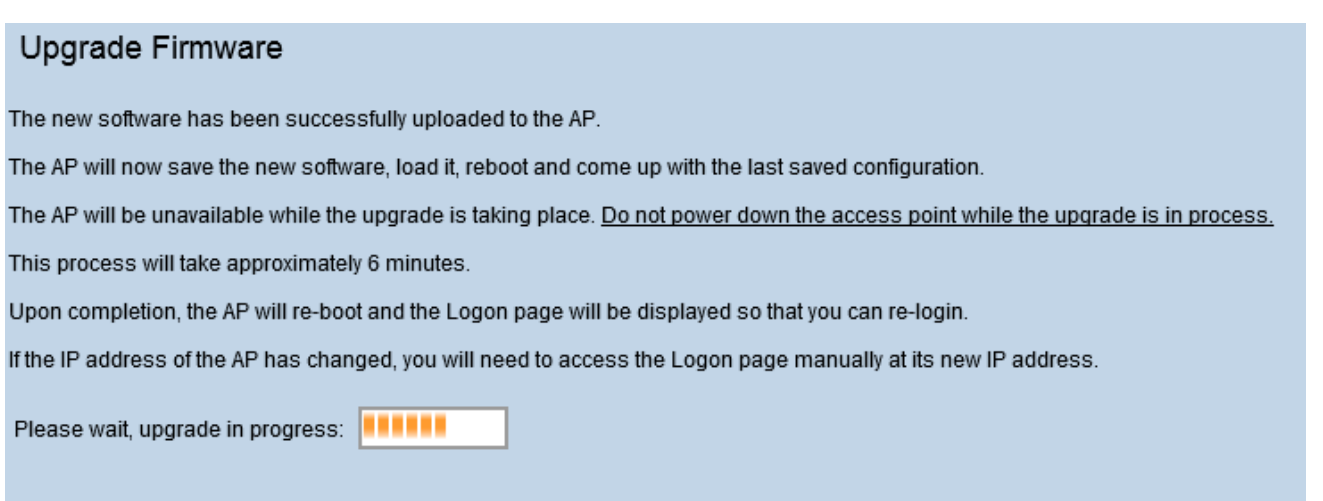

Opmerking: de upgrade duurt enkele minuten. U kunt uw software niet verfrissen totdat het proces is voltooid. Zodra de bewerking is uitgevoerd, wordt het toegangspunt herstart en hervat de normale werking. Alle klanten die op WAP zijn aangesloten kunnen tijdelijk hun connectiviteit verliezen terwijl het apparaat upgrades uitvoert.

Opmerking: Nadat de upgrade is voltooid, kan de upgrade worden bekeken vanaf de pagina met systeemoverzicht. Raadpleeg voor meer informatie de samenvatting van het artikel op Cisco WAP121 en WAP321 access points.

<span id="page-2-0"></span>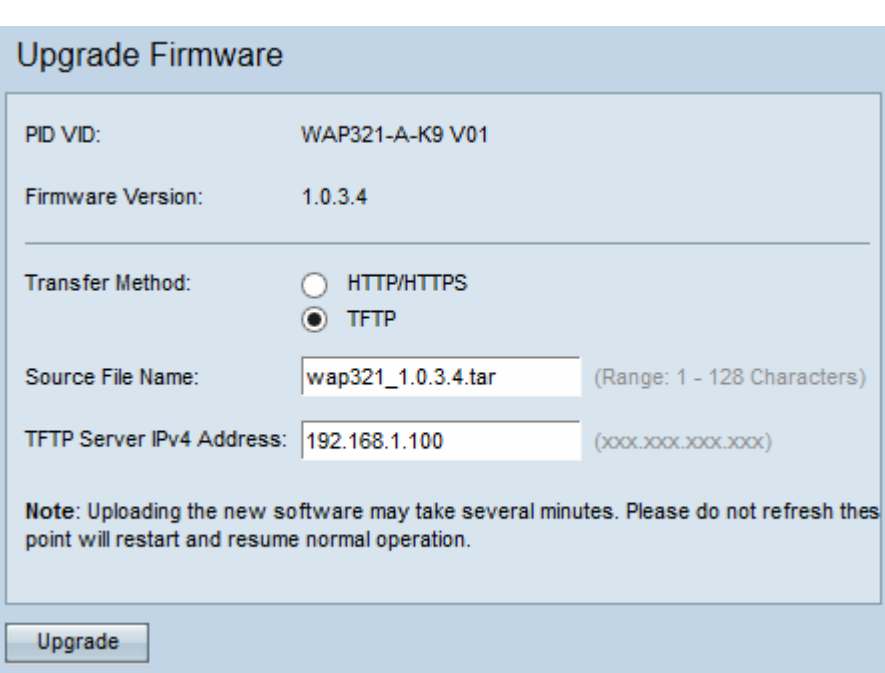

#### Firmware-upgrade met TFTP

Stap 1. Voer de naam van het firmware-bestand in het veld Naam bron die de laatste te uploaden firmware bevat.

Opmerking: Het meegeleverde firmware-upgradebestand moet een .tar-bestand zijn. Andere typen bestandsindelingen werken niet.

Stap 2. Voer het IP-adres van de TFTP-server in het veld IPv4-adres van de TFTP-server in.

Stap 3. Klik op Upload om de nieuwe firmware toe te passen.

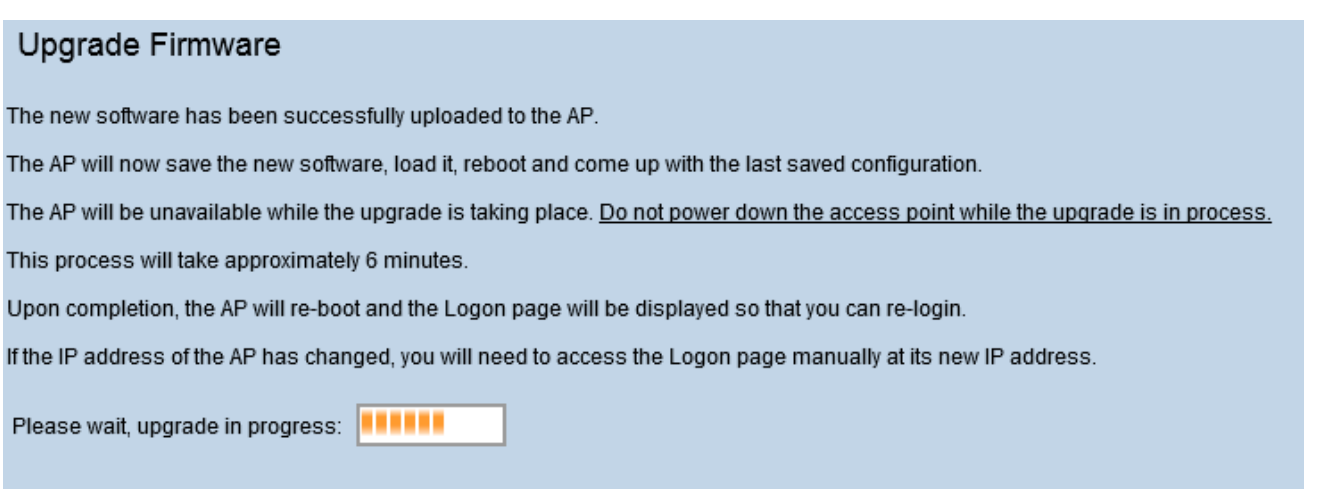

Opmerking: de upgrade duurt enkele minuten. U kunt uw software niet verfrissen totdat het proces is voltooid. Zodra de bewerking is voltooid, wordt het toegangspunt herstart en hervat de normale werking. Alle klanten die op WAP zijn aangesloten kunnen tijdelijk hun connectiviteit verliezen terwijl het apparaat upgrades uitvoert.

Opmerking: Zodra de upgrade is voltooid, kan de upgrade worden bekeken vanaf de pagina met systeemoverzicht. Raadpleeg voor meer informatie de samenvatting van het artikel op Cisco WAP121 en WAP321 access points.